## **OVERVIEW**

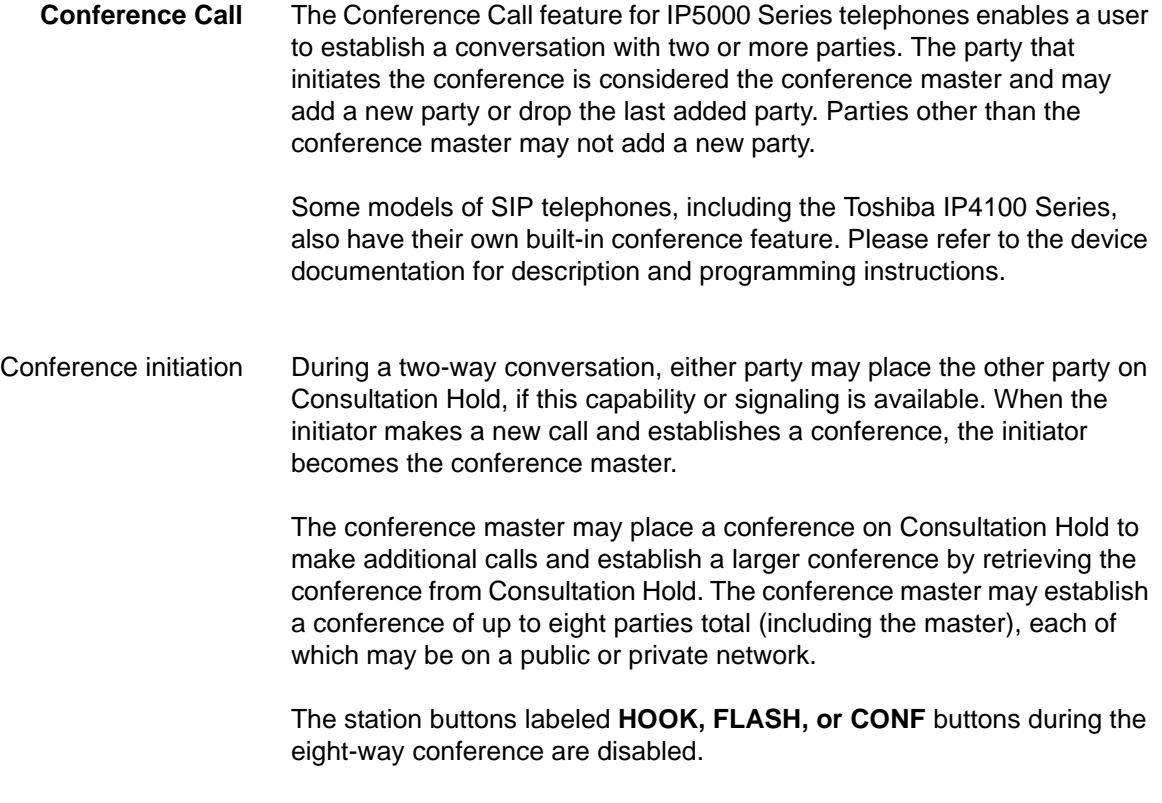

The following figure depicts how a 3-way conference is established:

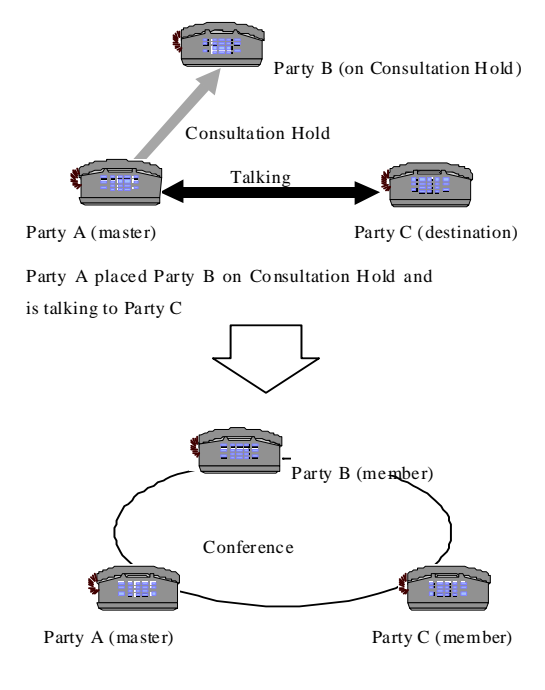

PARTY A retrieves Party B from Consultation Hold and estab lishes a conference as a co nference master.

# **Figure 1 - Establishing a 3-way Conference Call**

The following figure depicts how a partial 8-way conference is established:

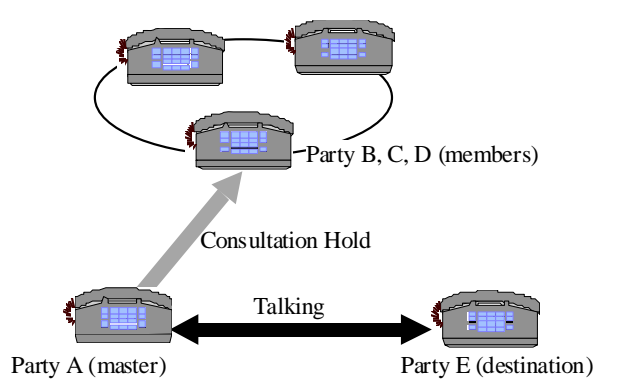

Party A placed a conference which consists of Party B, C, D on Consultation Hold and is talking to Party E.

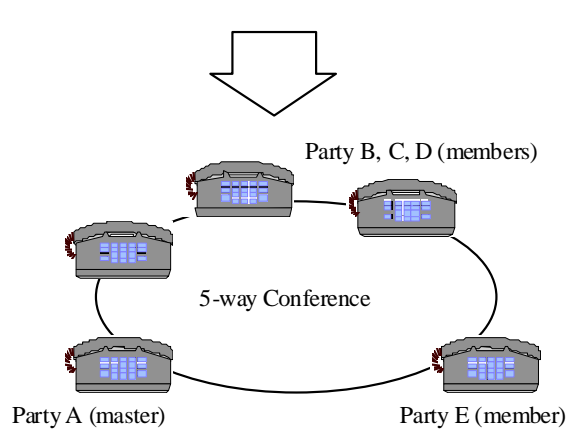

Party A retrieves a conference from Consultation Hold and establishes 5-way onference as a conference master.

### **Figure 2 - Establishing an 8-way Conference Call**

Withdrawal from the conference Any party may drop from a conference by hanging up; the other parties will remain on the call. When only two parties remain in the conversation, the system will treat the call as a two-way connection.

> If the conference master hangs up, the first party added to the call (if qualified) becomes the new conference master and controls the conference call and parties. If any remaining party is not qualified to be a conference master, the conversation will continue but no callers may add a new party. If the remaining parties in the conference are all trunks and a Tandem Connection is not allowed by COS, the conference is immediately terminated.

The following figure shows an example where one member hangs up during a 5-way conference.

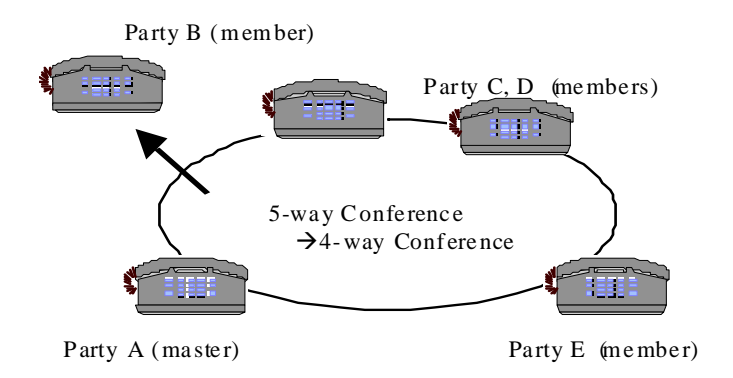

Party A retrie ve s a conference from Consultation Hold and estab lishes 5-way conference as a conference m aster.

## **Figure 3 - Creating a Conference**

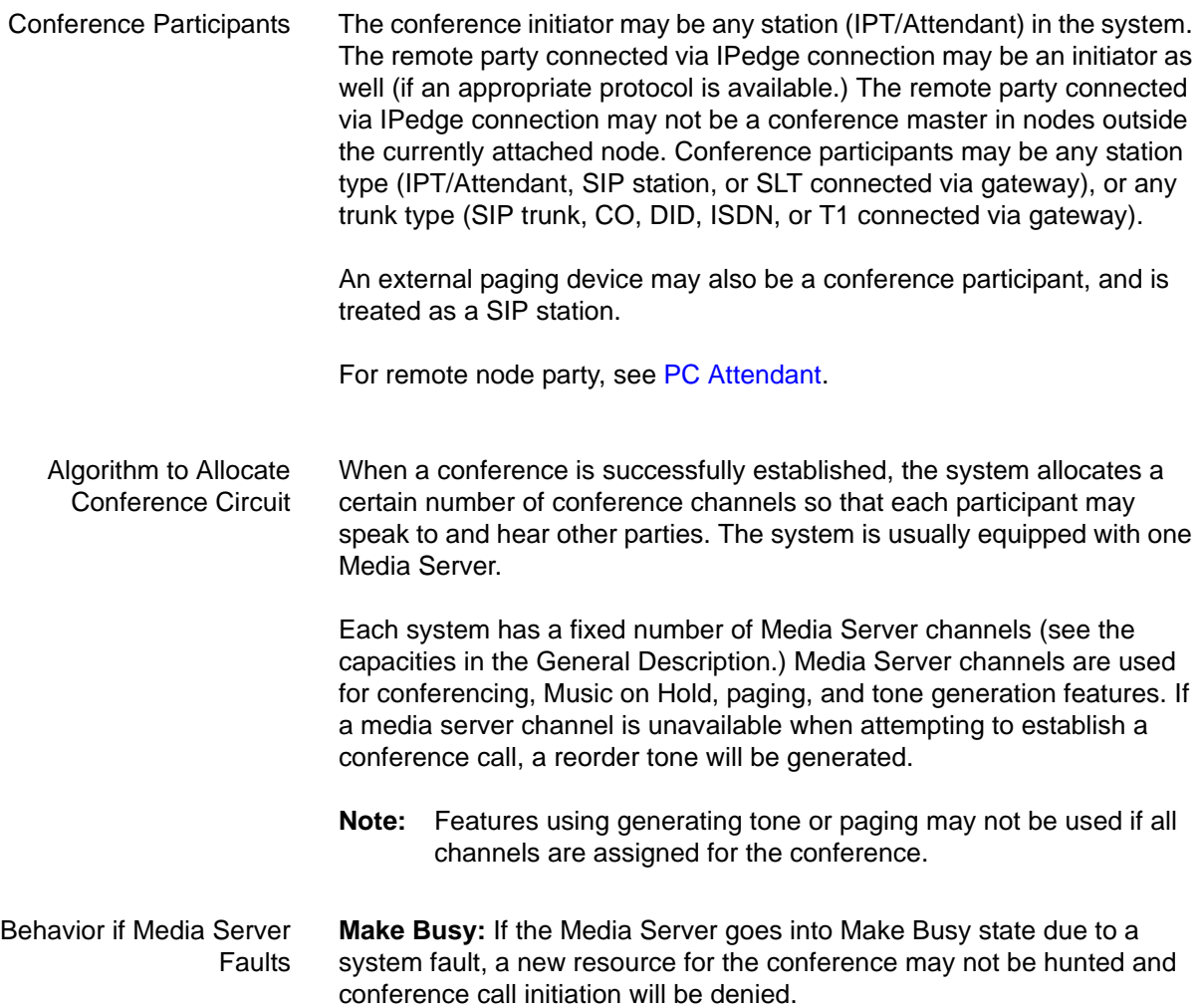

**Conference:** If the Media Server goes into fault state during conference conversation, participants will not hear a tone or device-internal station hold tone. The system will not disconnect and release the call during a Media Server fault - participants must hang up manually.

© 2011 ~ 2012 Toshiba Information Systems, Inc. All Rights Reserved. All product, service and company names are trademarks, registered trademarks or service marks of their respective owners. This document and the information included herein is subject to change without notice. 1-5

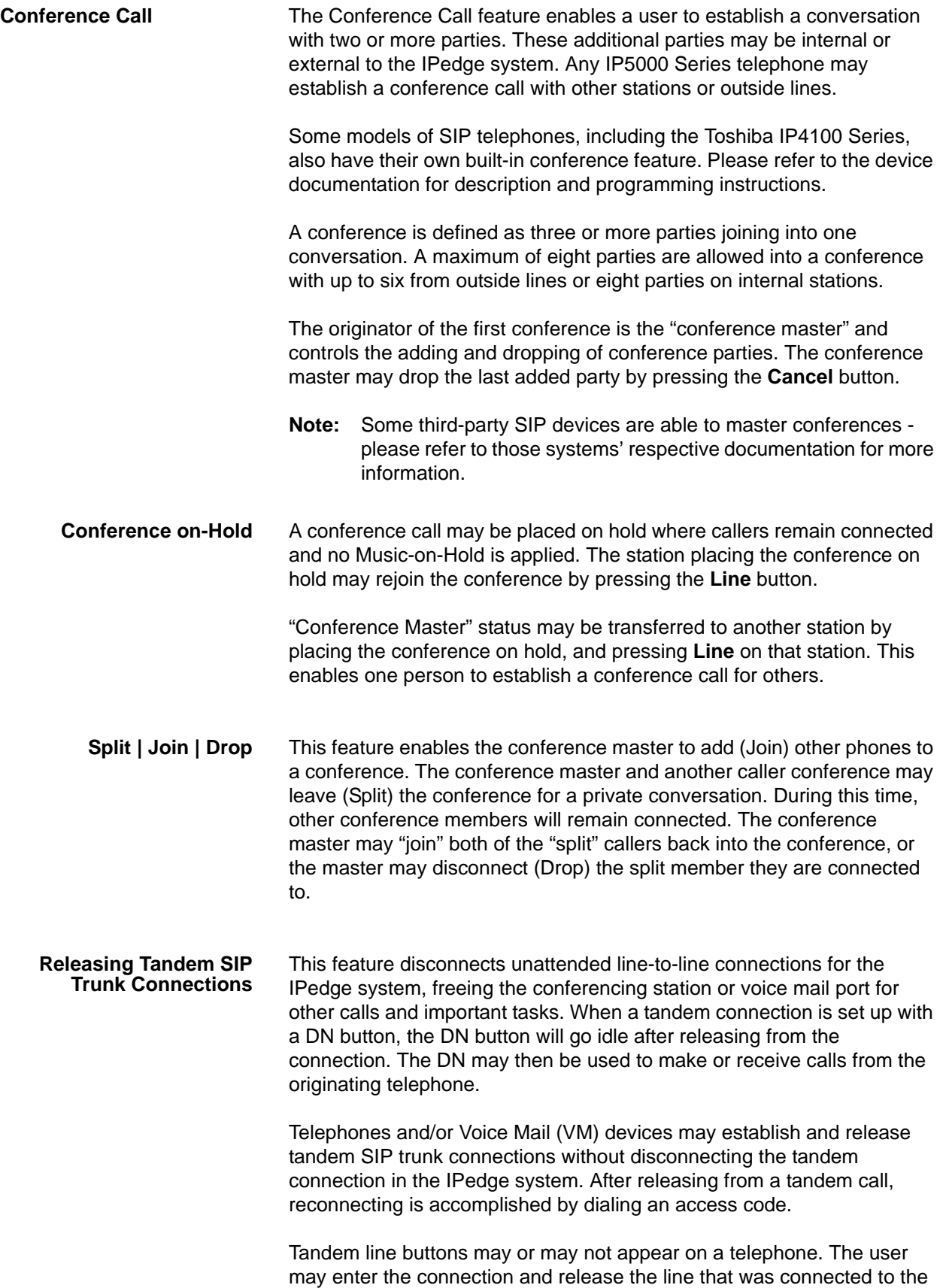

original line, or release both lines by pressing the **Cancel** button.

**Voice Mail Conference** Voice Mail ports may be included in conference calls. This enables all members of the conference to listen to and play voice mail messages.

© 2011 ~ 2012 Toshiba Information Systems, Inc. All Rights Reserved. All product, service and company names are trademarks, registered trademarks or service marks of their respective owners. This document and the information included herein is subject to change without notice. 1-7

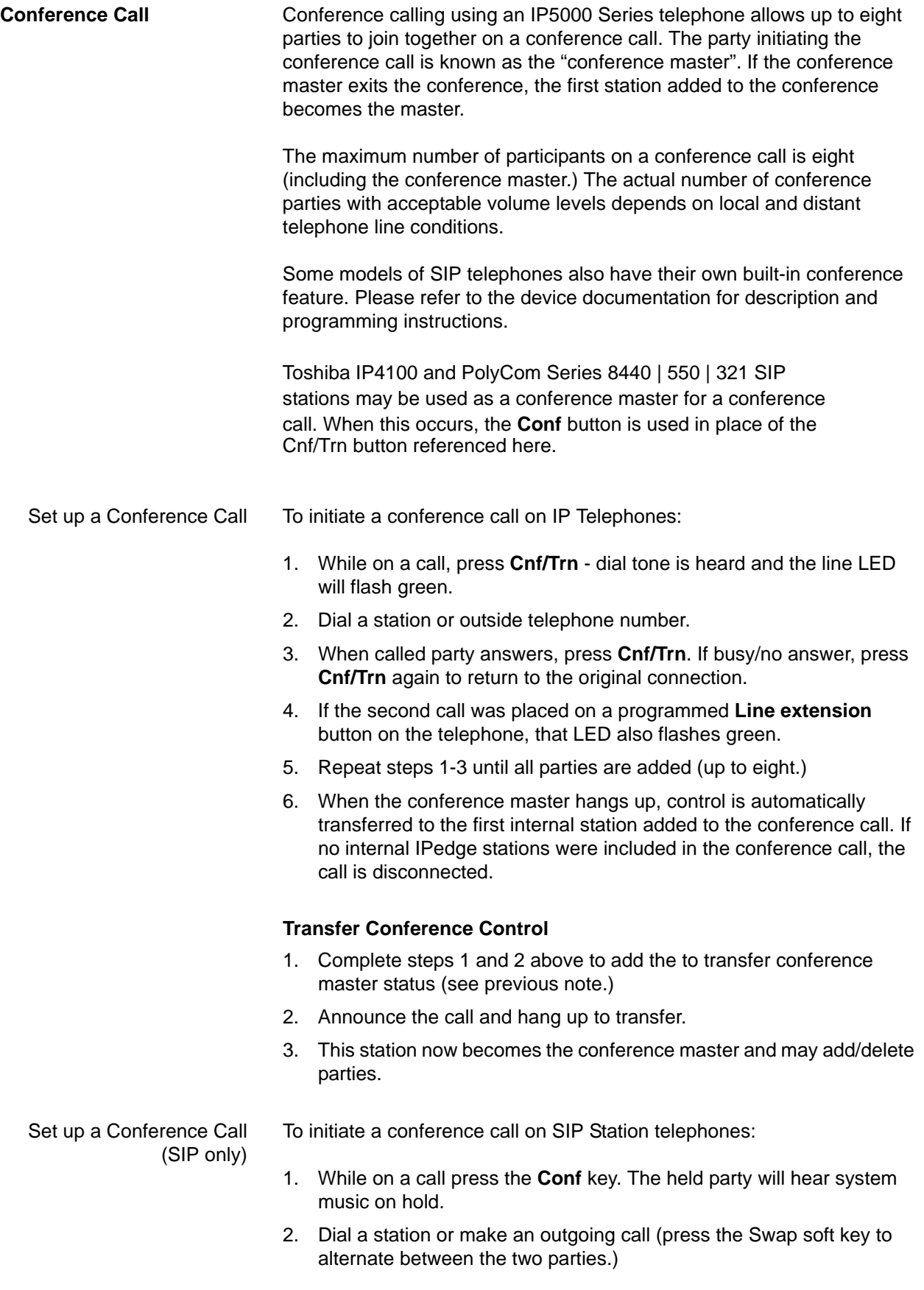

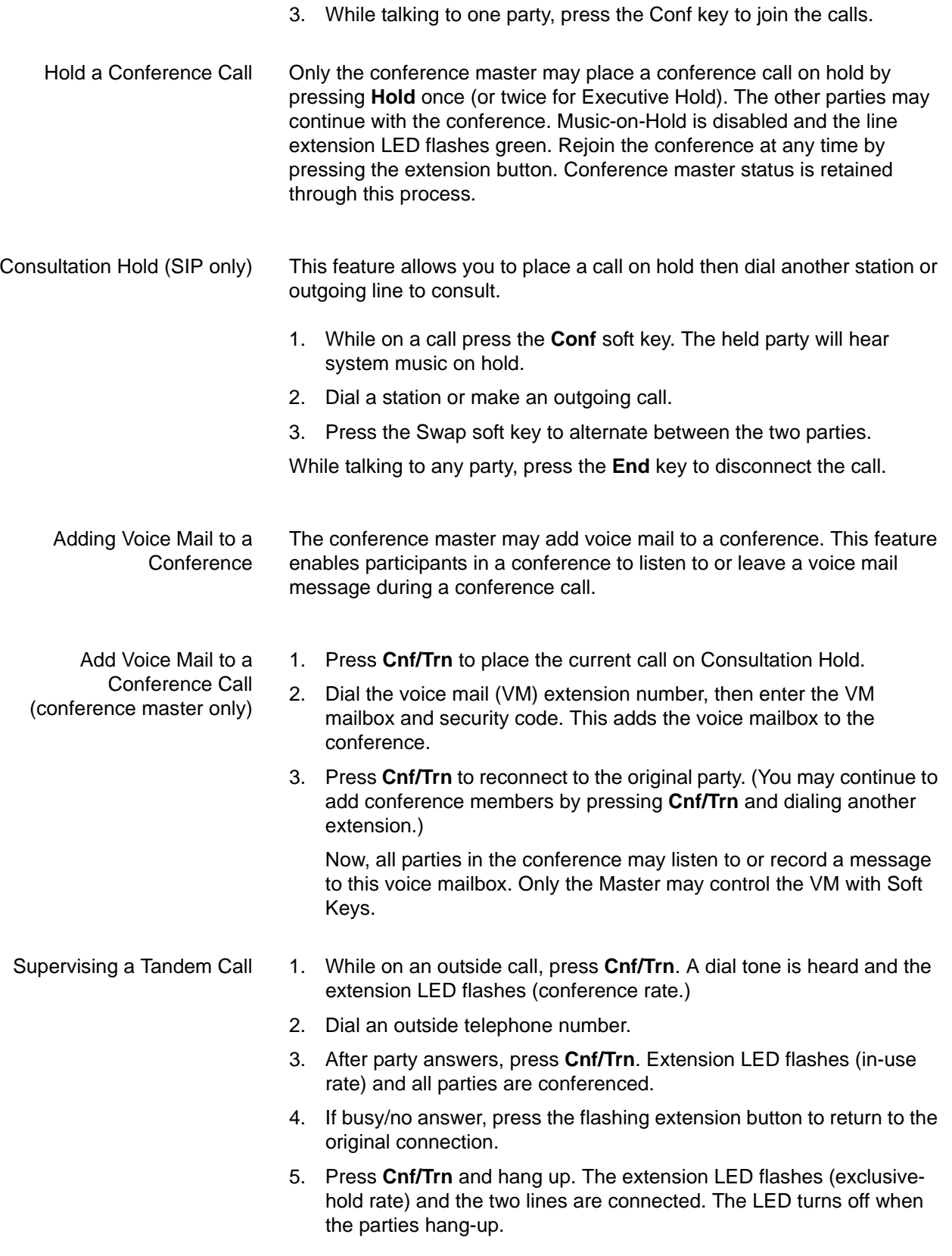

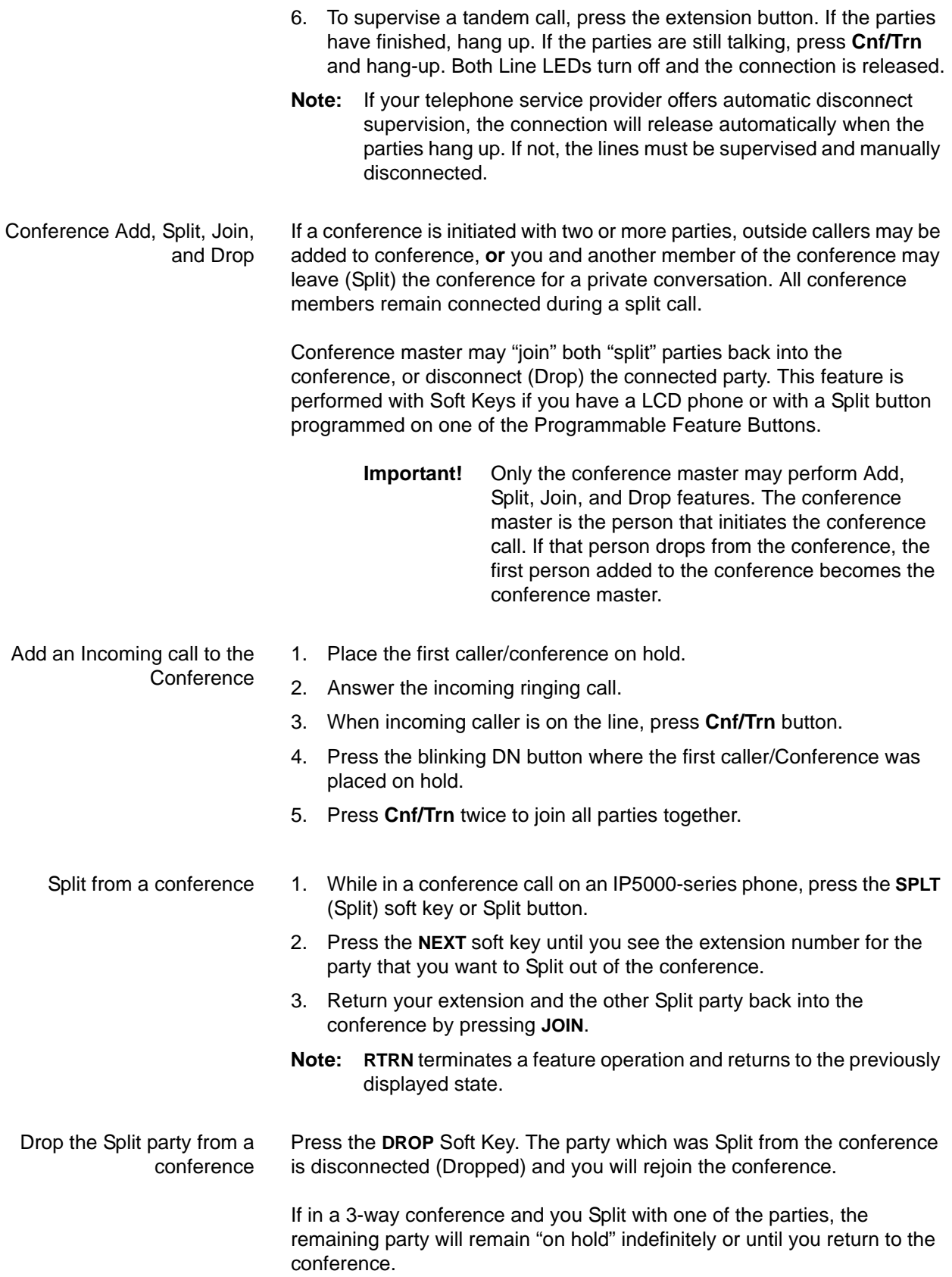

**PROGRAMMING** The Conference Call feature enables a user to establish a conversation with two or more parties. Any station may be enabled to conference call with other stations or outside lines. A conference call is defined as a call where three or more parties join into one conversation with a limit of eight, and a maximum of six outside lines.

> Conference Call features are programmed via Enterprise Manager; SIP Stations are programmed on the handset - the exception being the number of channels for the SIP phone, which is set in Enterprise Manager.

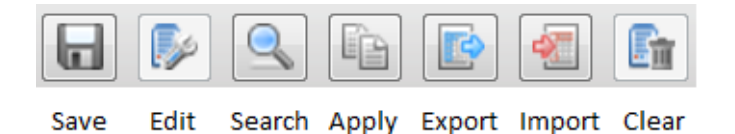

### **Figure 1 - Enterprise Manager Toolbar Buttons**

Assign Split Key to a Station 1. Login to Enterprise Manager. 2. Click on **Station > Station Assignment**. 3. Select the station to be programmed. 4. Click on the **Edit** icon. 5. Select the **Key tab.** 6. Right-click the key to be programmed (this will highlight the key and display a pop-up screen with button types.) 7. Select **Features > Split.** 8. Click the **Save** icon. Multi-Conference Capability 1. Login to Enterprise Manager. 2. Select **System > System Data.** 3. Select the Server from the drop-down list. 4. Enable/Disable Multi-Conference capability for internal and outgoing calls (default enabled.) 5. Click on **Save** icon or select **Apply To** to assign the parameter to multiple servers. Conference Calls 1. Login to Enterprise Manager. 2. Select **System > System Data.** 3. Select the Server from the drop-down list. 4. Enable/Disable Multi-Conference capability for internal and outgoing calls (default enabled.) 5. Click on **Save** icon or select **Apply To** to assign the parameter to

multiple servers.

# **RESTART MEDIA SERVER** The Media Server must be restarted any time you change the licenses applied to the media server.

- **Restart Procedure** 1. Login to Enterprise Manager.
	- 2. Select **Application > Webmin.**

### **CAUTION! Do not change the Start On Boot setting!**

- 3. In the Webmin screen select **System > Boot up and Shutdown.**
- 4. In the Action list click the **media server** radio button.
- 5. Scroll down the list then select **Restart.**

**CAPACITY** The maximum number of simultaneous conference calls on the Media Server is determined by the media server capacity of the system.

### **Table 1: Media Server Channels**

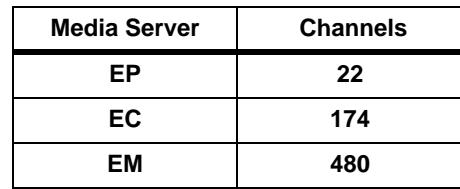

For example, one Media Server provides 480 media resources for the conference (maximum.) This means that 160 3-way or 60 8-way conferences may be created.

Media server resources are also used for Music on Hold, Paging, and tone generation.

The maximum number of trunk parties in one conference is seven (7).

## **AVAILABILITY**

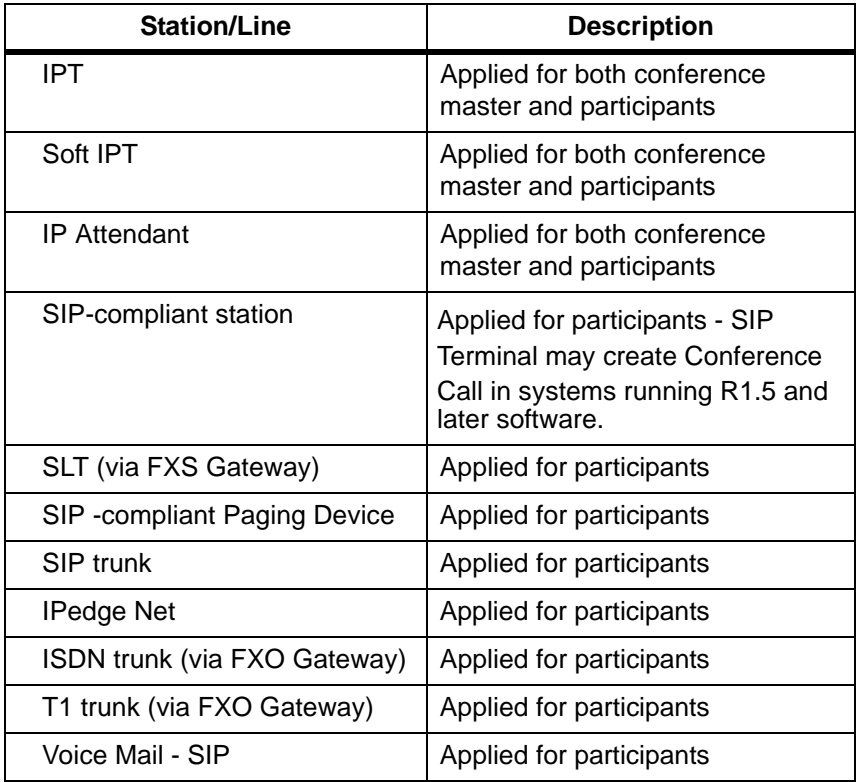

**RESTRICTION** The total number of Media Server channels available is the system maximum or the number of channels licensed, whichever is smaller.

> Media server channels are required for conferences and other feature operations such as Paging (through IPT speakers - *not* overhead paging), Background Music, Call Monitor, Ring back Tone for an incoming call from

a remote party, ACD monitor, and Call Record. A Media Server channel is required for each party in a conference.

The Media Server channels are allocated in the system configuration programming.

- **•** Media Server Conferences
	- **•** Ad hoc conferences (3-way up to 8-way conference calls)
	- **•** Call Monitor
	- **•** Call Record
	- **•** Barge-in feature such as Executive Busy Override, Privacy **Override**
- **•** Media Server Generic channels are used for:
	- **•** Background Music
	- **•** Group Paging (through IPT speakers *not* overhead paging)
	- **•** MOH Music on Hold

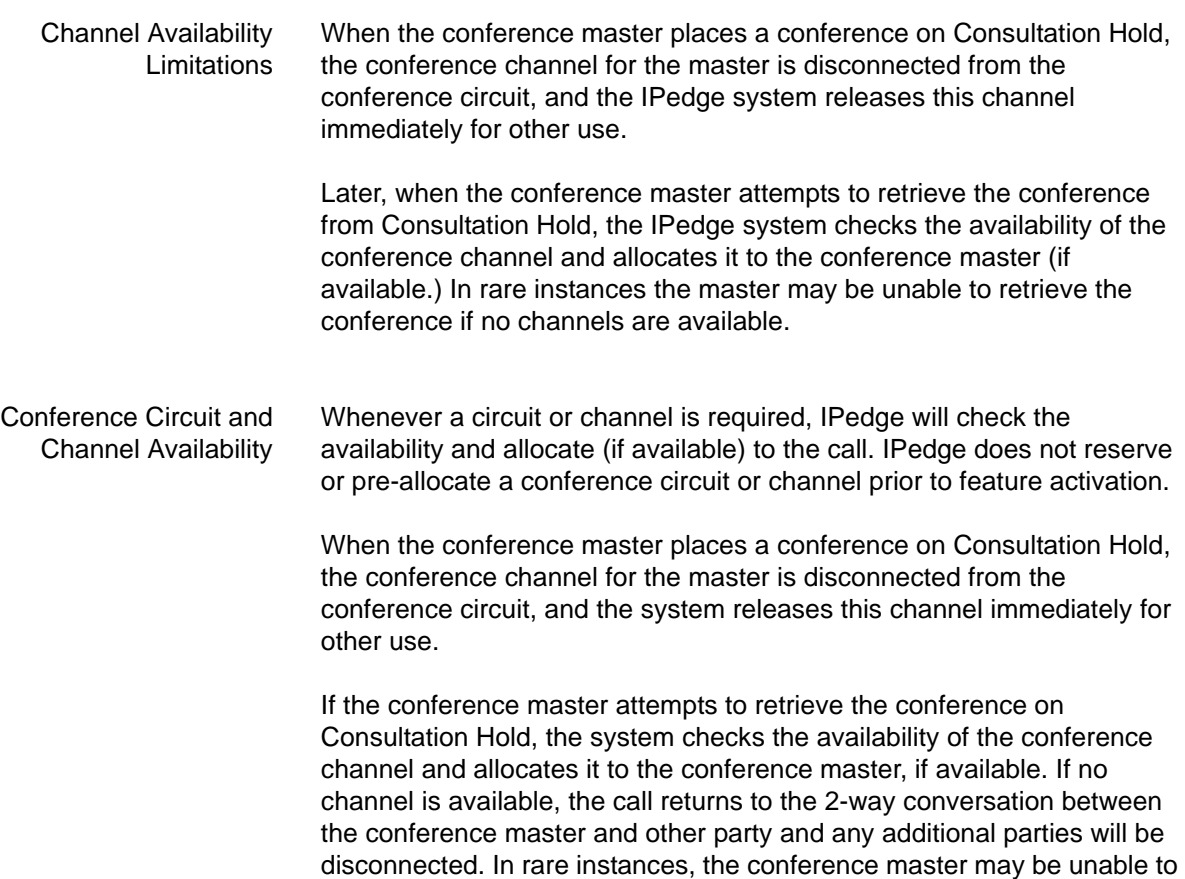

return to the conference, the call is disconnected, and all participants will

go into idle state.

HARDWARE No additional hardware is necessary for this feature.

© 2011 ~ 2012 Toshiba Information Systems, Inc. All Rights Reserved. All product, service and company names are trademarks, registered trademarks or service marks of their respective owners. This document and the information included herein is subject to change without notice.  $1-15$ 

## **FEATURE INTERACTION**

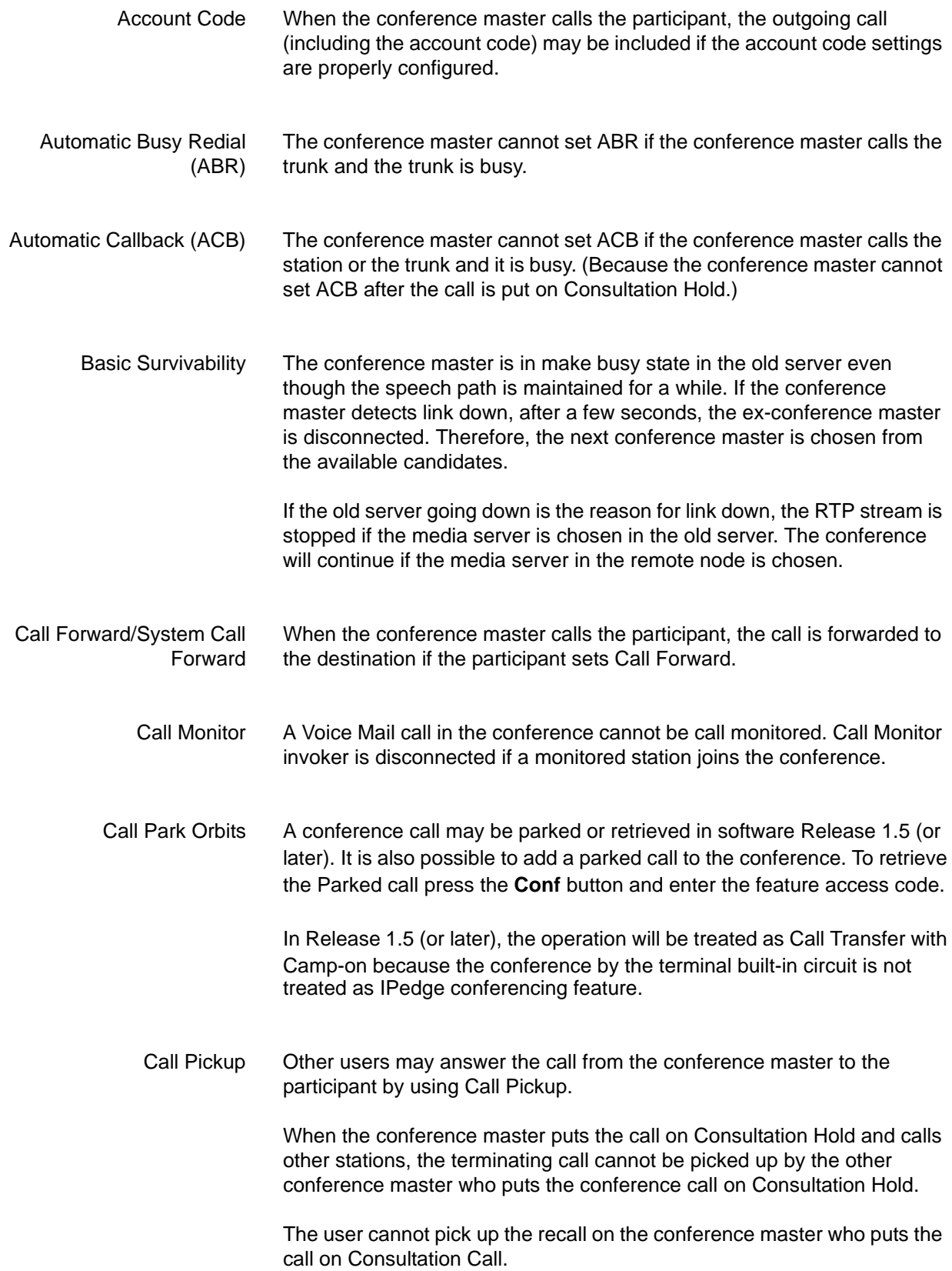

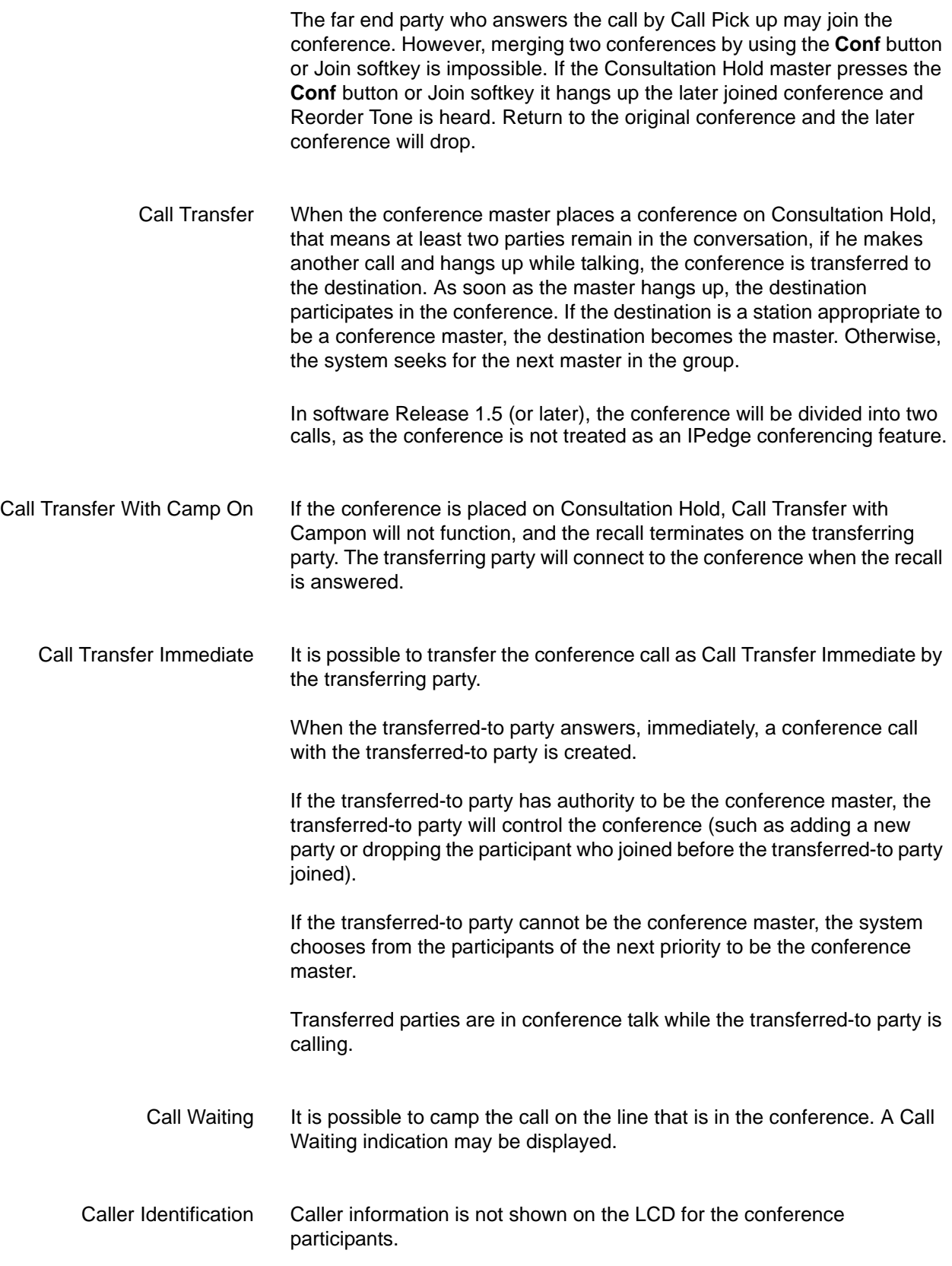

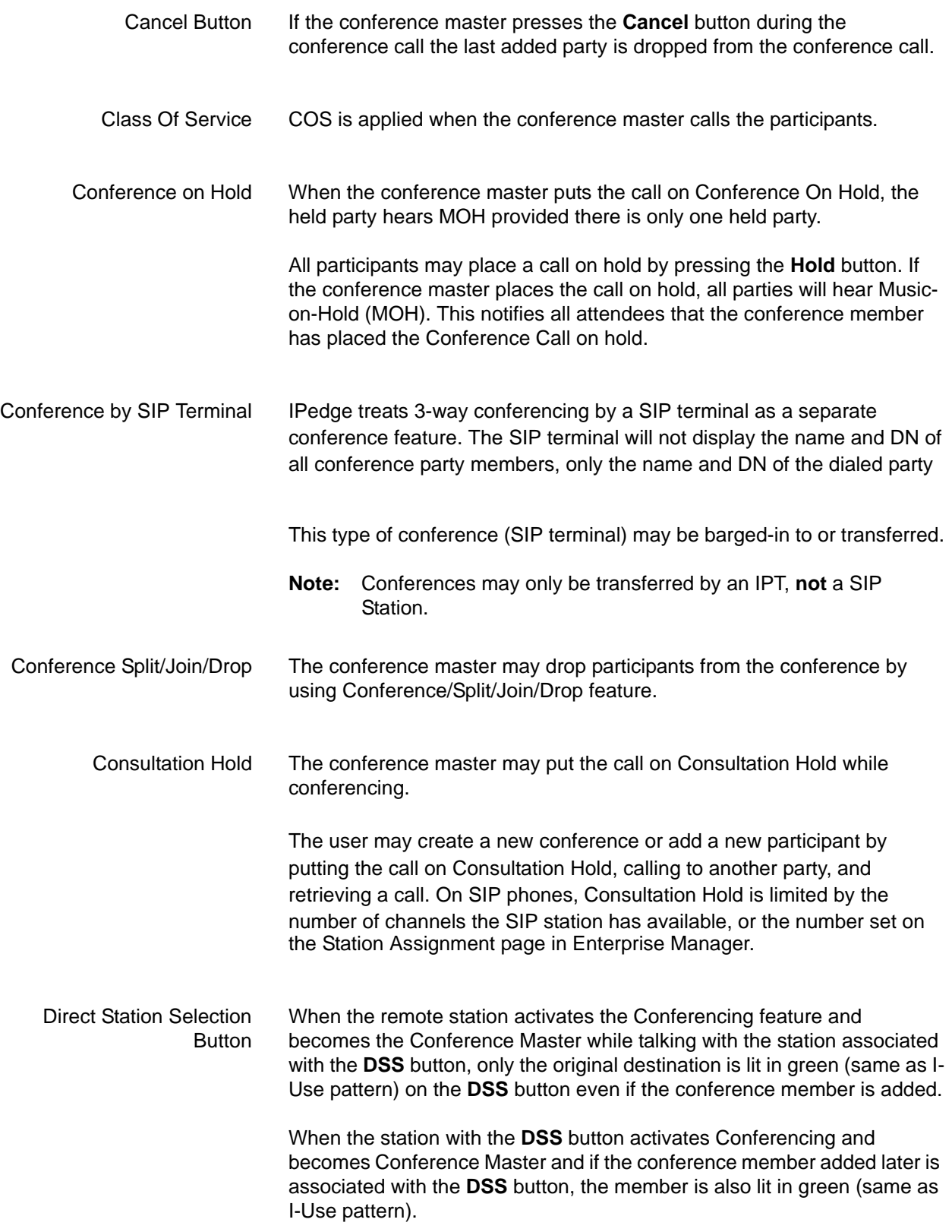

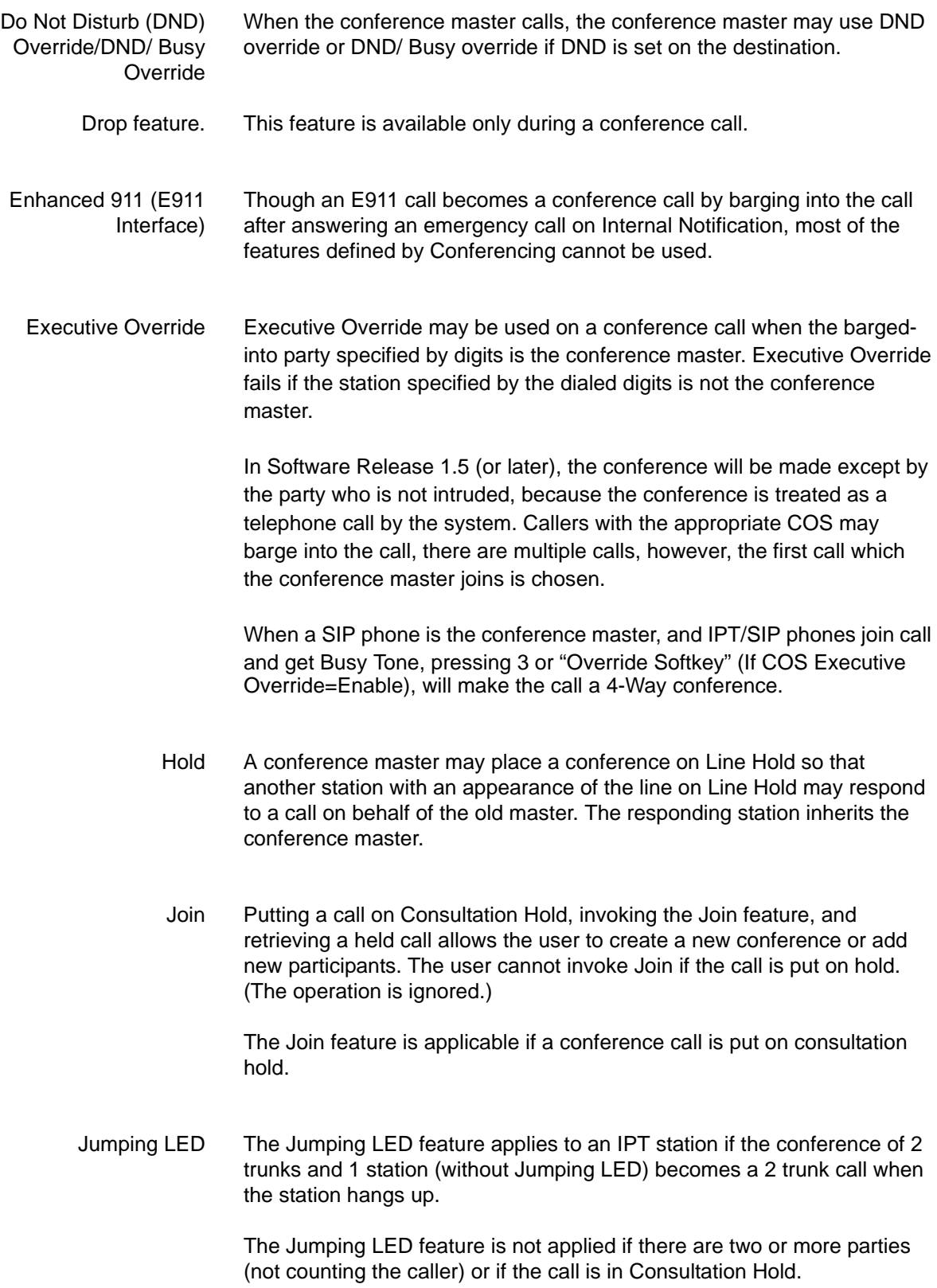

<span id="page-19-0"></span>Least Cost Routing (LCR) An LCR outgoing call is done by specifying digits, including the LCR feature access code, when the conference master calls participants. Line Hold The conference master may place a conference on Line Hold so that another station with the appearance of the line on Line Hold may respond to a call on behalf of the old master. The responding station inherits the conference master. Make Busy When the participant goes into make busy state, the participant hangs up and releases. The conference call continues with other remaining participants. This is the same as the conference master going into make busy state. The authority of the conference master moves automatically. Manual Line Selection A conference call disconnects and then originating, answering a terminating call, or retrieving a held call is done by pressing another **Line** button during the conference call. The conference call itself continues if there are other parties. Manual Voice Recording All participants may invoke Voice Recording to specify Voice Mail in the conference call, including the conference master. In Version 1.5 or later, only the voice of the party who invoked recording will be recorded. Only one Voice Recording may be performed at a time. Message Waiting Message Waiting may be set for conference participants. Outgoing Call An Outgoing call helps the conference master to call to a public trunk when the conference master calls participants. The Talk disconnection timer continues if the call becomes the conference while the talk disconnection timer for the outgoing call is running. When it expires, the trunk call is disconnected and all remaining members continue the talk or the conference. PC Attendant If Attendant is not the Conference Master, another party cannot put the call on Consultation Hold, so the conference cannot be achieved. This is because Attendant has a privilege to not be held. However, when the remote node parties participate in the conference, the station in remote node may put Attendant on Consultation Hold, then the remote node parties may make a conference. Privacy/Non Privacy The Privacy Release feature allows a third party to join the conversation and the conference is established. This operation is applicable to the conference only if the target line is the conference master. The members of a conference cannot release the privacy.

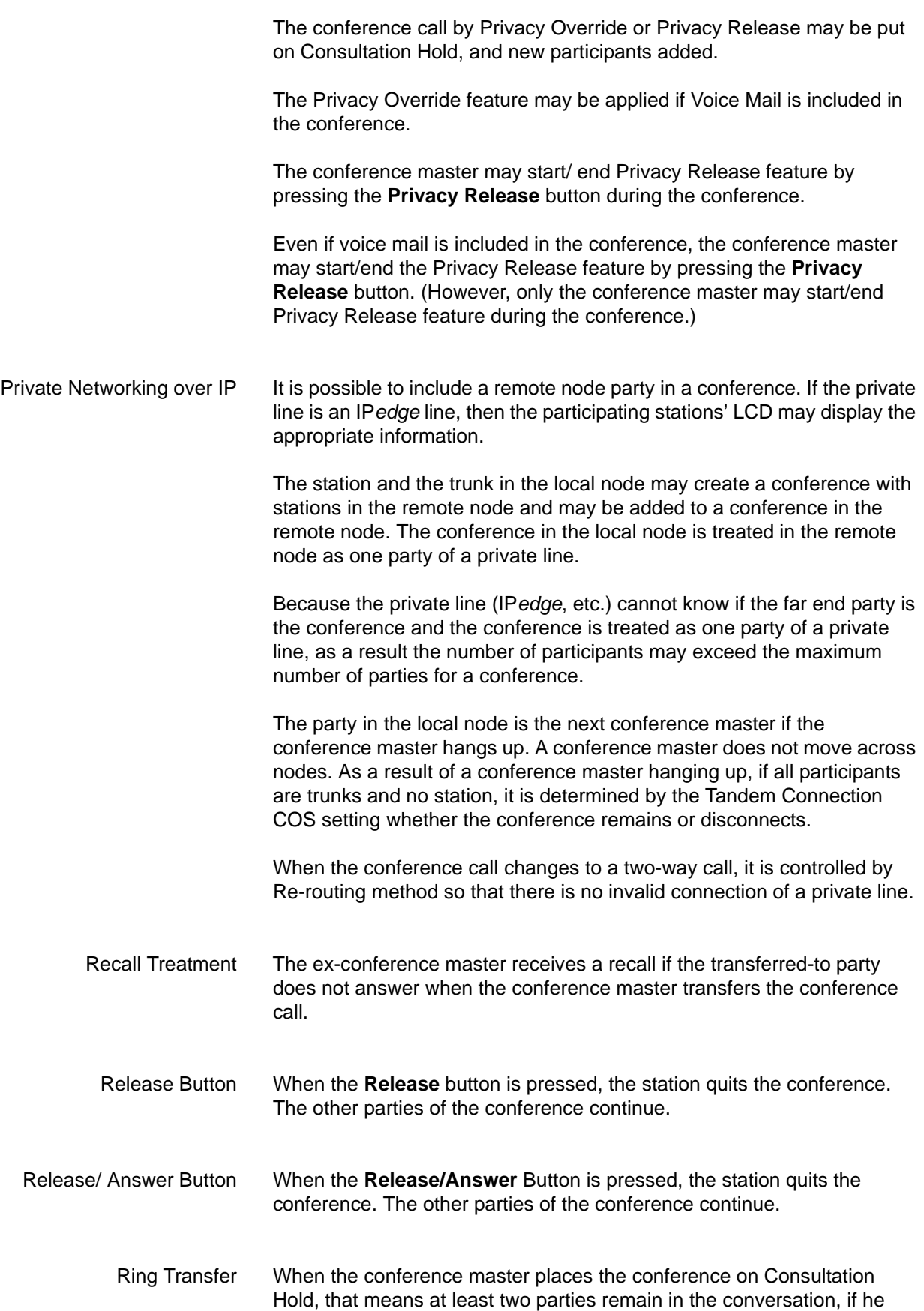

makes another call to the destination and hangs up while the destination is ringing, the conference is transferred to the destination. As soon as the destination answers, it participates in the conference. If the destination is a station appropriate to be a conference master, it inherits it. Otherwise, the system seeks for the next master in the group.

Recall treatment is also applied in this case.

The Transferring master puts the call on consultation hold, this means at least 2 parties are talking and the system treats this as an ordinal Ring Transfer (when a transferring master transfers a call to the transferred-to party).

When the transferred-to party answers, the transferred-to party immediately joins the conference call.

If the transferred-to party has authority to be the conference master, the transferred-to party controls the conference (such as adding a new party or dropping the participant who joined before the transferred-to party joins).

If the transferred-to party cannot be the conference master, the system chooses from the participants of the next priority to be the conference master.

Transferred parties are in conference talk while the transferred-to party is calling.

In version 1.5 (and later) the Conference will be divided into two calls as the conference is not treated as an IPedge conference, but a terminal conference.

SIP Extension Software Releases prior to 1.5: A SIP extension cannot be the conference master. If the conference master drops from the call, a SIP extension may not be the conference master. The call may become a conference without a conference master.

> Some models of SIP telephones, including the Toshiba IP4100 Series, also have their own built-in conference feature. Please refer to the device documentation for description and programming instructions.

> In order for a SIP telephone to initiate a conference, the SIP station configuration must be set to the number of simultaneous calls the station is capable of supporting. This is done on the Station Assignment page in Enterprise Manager.

Sip Trunking A conference call with SIP a trunk may be created.

Specified Caller Identification The Specified caller number is not displayed on the conference screen. When a conference member goes off-hook and the call returns to two

parties talking, the specified caller number displays again.

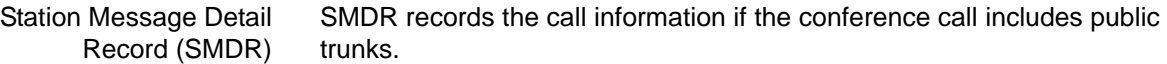

Tandem SIP Trunk Connection Barging into a tandem conference call cannot be done if there is a conference master.

> Software Release 1.5 and later: The Tandem CO Line Connection feature is not provided for the conference by the terminal as the conference is disconnected when the conference master drops off the call.

> Only the ex-conference master may barge into a tandem conference call that has 3 or more parties.

An ex-member of the tandem conference call cannot barge into the call.

The station becomes the conference master if the station barges into a 2 party call or a conference call.

### **Sample use cases**

Case 1:

Station A (the conference Master), station B (member), and 2 trunks are in the conference call. Station B becomes the new conference master if station A hangs up. In this case, station A, ex-conference master, cannot barge into the conference call because there is a new conference master. In this case where the conference master is existing, the call does not treat it as a Tandem Connection.

Case 2:

Station A (the conference Master), station B (member), and 2 trunks are in the conference call. If station B hangs up and then station A hangs up, station B cannot barge into the call while station A may barge into the call. This is because station B was just a member of the conference call when they hung up.

- Tenant Service Stations belonging to a different tenant may join the same conference call because the numbering plan is shared.
- Toll Restriction Override by System Speed Dial The conference master may originate an outgoing call overriding the limitation of user's Class Of Service and using the Class Of Service system defines for digits, when the conference master originates the call using Toll restriction Override by Speed Dial feature.

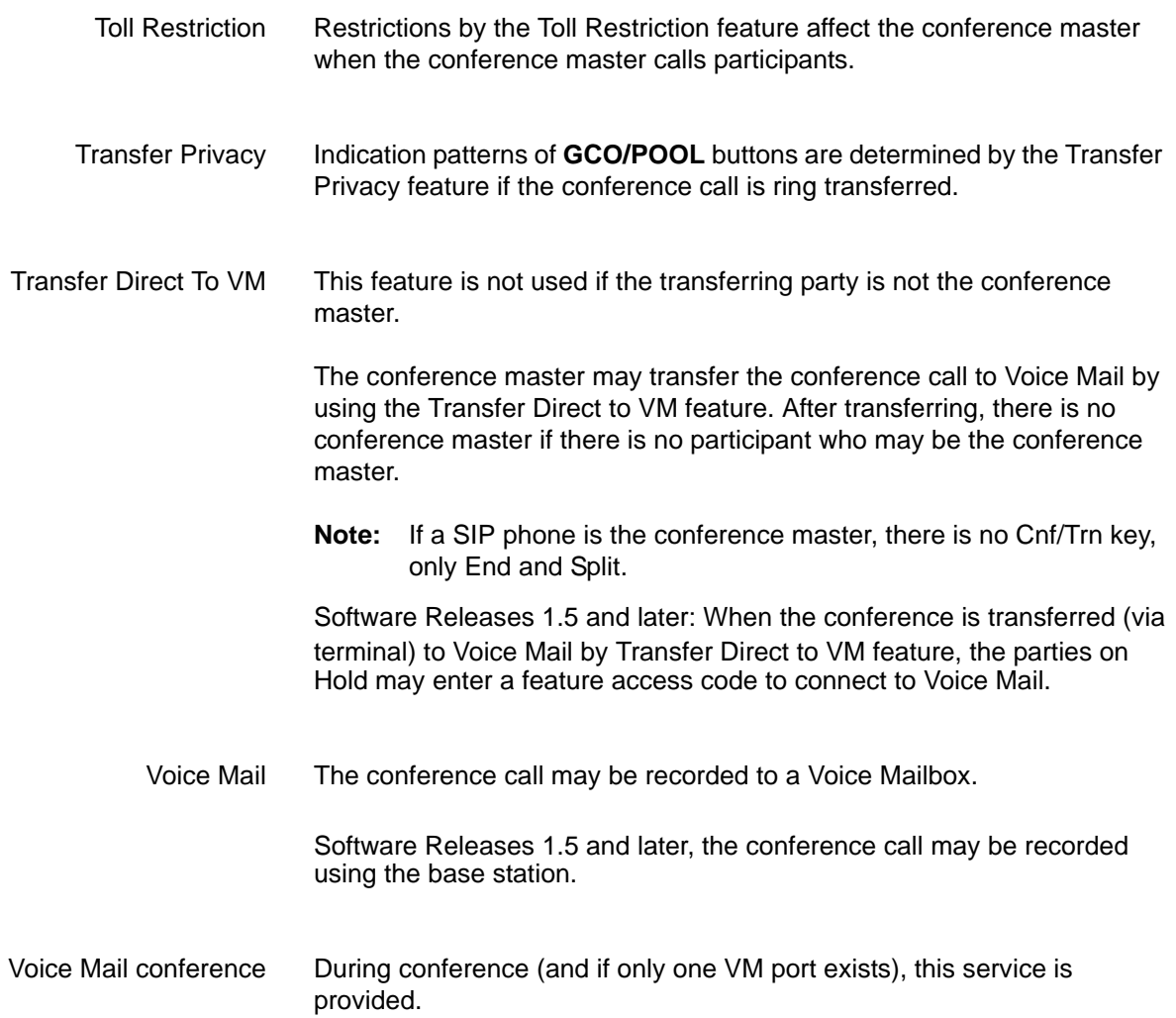